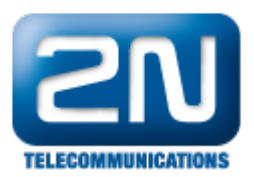

## Externí kamera - Jak ji nastavit na 2N®Helios IP?

Externí kamera je jedna z nových funkcí vrátníku 2N® Helios IP, která je podporována od verze firmwaru 2.5.0. Díky tomu uvidíte video nejen z interní kamery vrátníku (pokud ji má), ale i právě z připojené externí IP kamery. Externí kamera může být umístěna kdekoliv dle Vašeho přání – za vchodovými dveřmi uvnitř budovy, stejně tak jako na venkovní stěně budovy, parkovišti, atd. Toto je velmi výhodné, jelikož nyní uvidíte, zda je dotyčný u

vrátníku sám, zda již vešel do budovy, co se děje venku před Vaším domem, atd. Ve vrátníku 2N® Helios IP si dále nastavíte zdroj, ze kterého uvidíte video stream v případě, že Vám někdo zavolá – budete to video z interní kamery, či video z externí kamery? Po přečtení tohoto FAQ zjistíte, co vše je nutné nastavit a také se dozvíte, jak jednoduše lze mezi video streamy přepínat.

Z technického hlediska umožňuje 2N® Helios IP stahovat RTSP video stream ze standardní externí IP kamery, která však musí podporovat rozlišení 640x480 a stream ve formátu MJPEG.

## lak nastavit 2N® Helios IP

Poznámka: funkce externí kamery je podporována od verze FW 2.5.0 a pouze tehdy, je-li ve vrátníku nahrána Enh anced video licence! Pokud navíc budete chtít přepínat obraz z interní a externí kamery (např. pomocí DTMF volby z IP telefonu, tj. stisknete klávesu "1" a uvidíte obraz z interní kamery a stiskem "2" přepnete na externí), potom potřebujete ještě Enhanced integration licenci.

Nastavení samotného vrátníku je velmi jednoduché a všechny potřebné kroky jsou znázorněny na níže uvedeném obrázku. Přejděte do sekce "Další nastavení – Kamera" a v prvním kroku povolte Externí kameru. Tím umožníte stahování RTSP streamu z externí kamery. Následně nastavte "Adresu" k IP kameře, ze které bude stahován RTSP stream. Adresu RTSP streamu vyplňte ve formátu RTSP://ip\_adresa\_kamera/parametry (parametry jsou specifické pro daný model připojené IP kamery). V dalším kroku je třeba vyplnit uživatelské jméno a heslo pro autentizaci připojení k externí IP kameře. Parametr je povinný pouze tehdy, pokud externí IP kamera autentizaci vyžaduje.

Na závěr zde naleznete ještě parametr "Zdroj kamery", který určuje primární zdroj video signálu pro další zpracování (hovory, RTSP streaming apod.). Zde si tedy nastavíte prvotní obraz (video), který se zobrazí na volaném zařízení (displej IP telefonu, Helios IP Eye aplikace, atd.) – nastavte interní či externí IP kamerou.

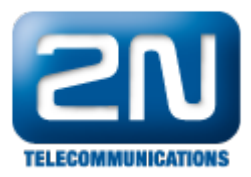

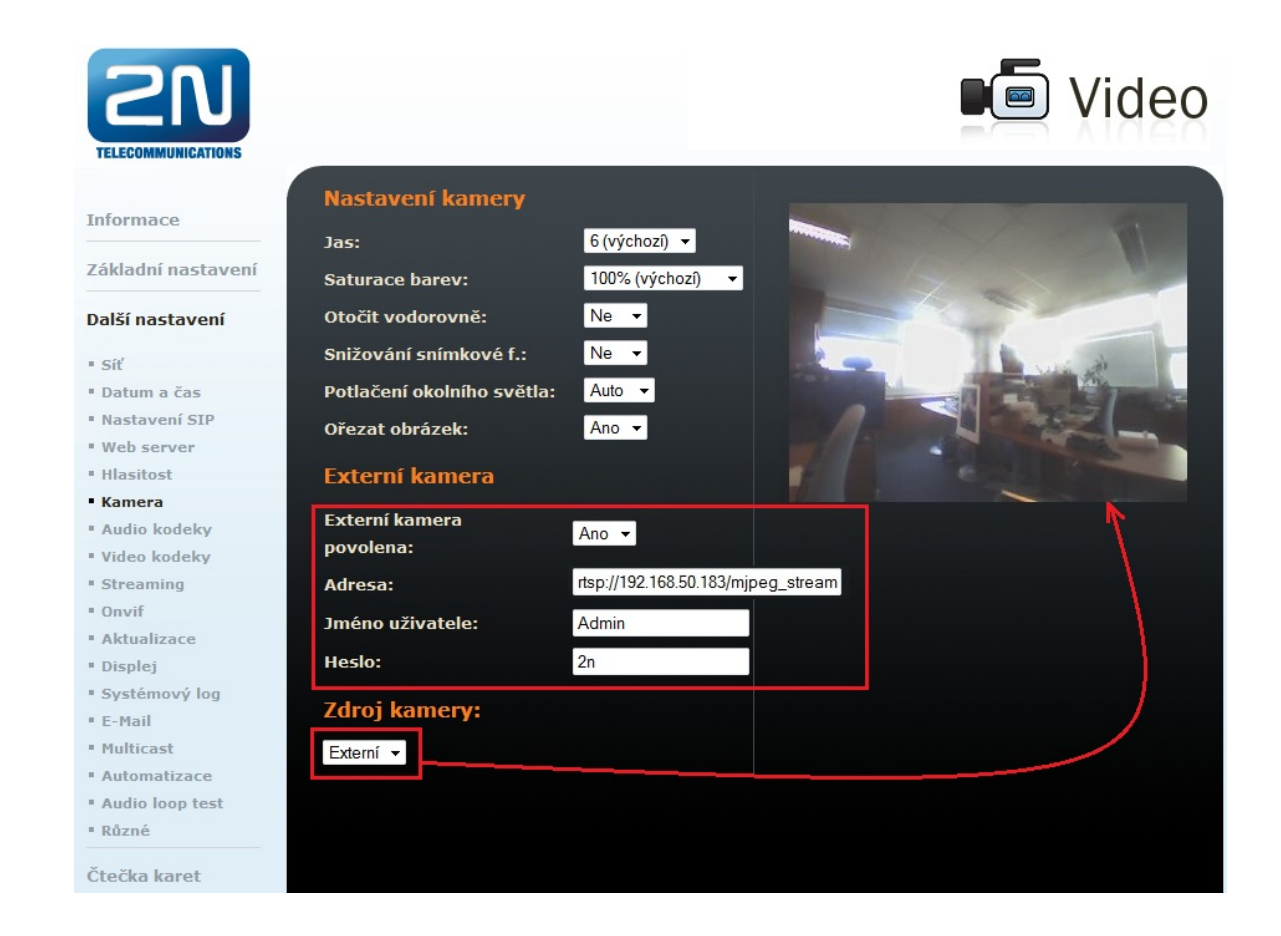

Jak konfigurovat  $2N^{\circledR}$  Helios IP intercom – FW verze 2.6 a vyšší

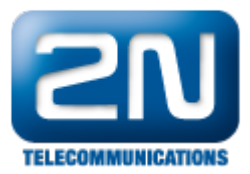

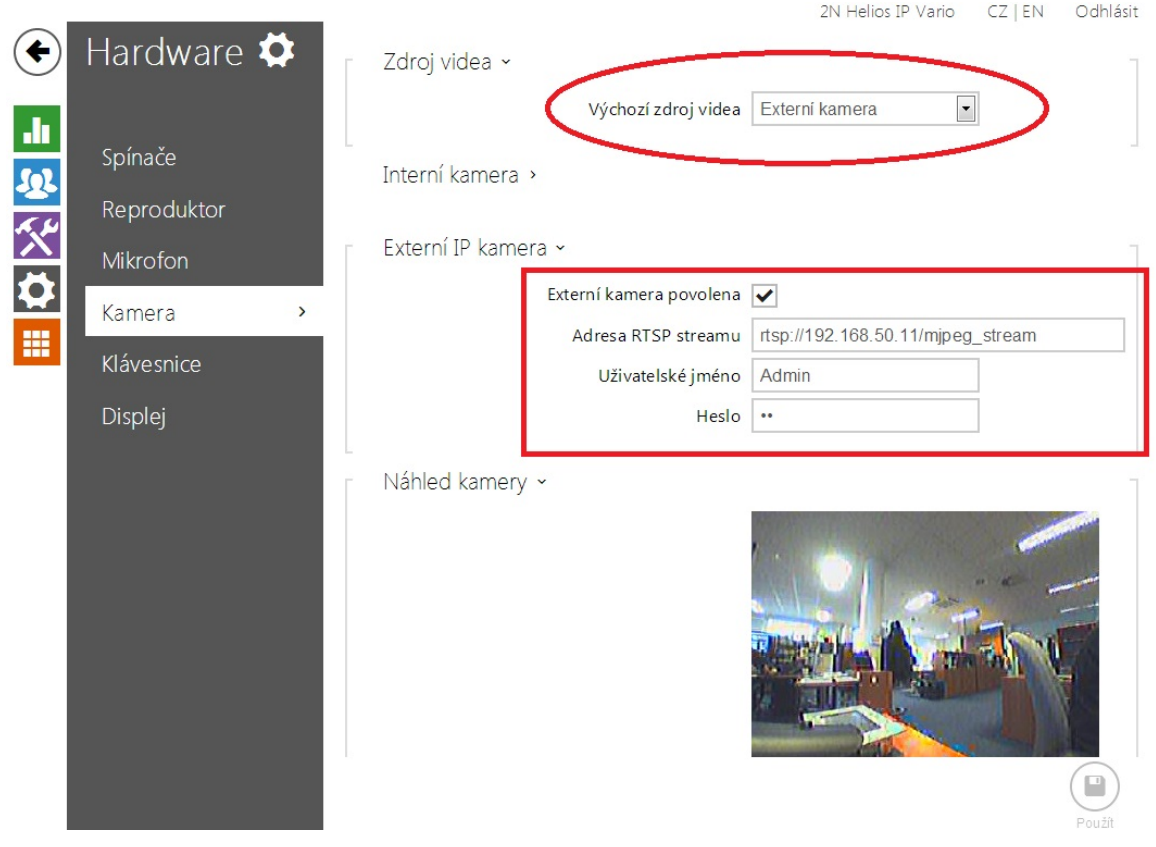

## Nastavení externí kamery

V tomto FAQ je pro názornou ukázku funkce externí IP kamery použit druhý vrátník 2N $^{\circledR}$  Helios IP. Jak již bylo dříve zmíněno, každá externí IP kamera musí podporovat RTSP stream v rozlišení 640x480 a ve formátu MJPEG. Nastavení druhého 2N $^\circledR$  Helios IP vrátníku (jako externí IP kamery) je velmi jednoduché a názorně je zobrazeno na níže uvedeném obrázku.

Jděte do sekce "Další nastavení – Streaming" a povolte zde RTSP server. Tím zajistíte, že jiná zařízení mohou stahovat video stream z tohoto vrátníku (externí kamery). Dále nastavte parametr rozlišení videa na VGA (640x480) a povolte přenos zvuku a obrazu. V posledním kroku je nutné povolit UDP unicast stream, což je nutná

podmínka pro to, aby Vám 2N® Helios IP fungoval jako zdroj externí kamery.

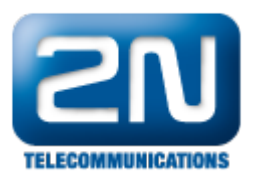

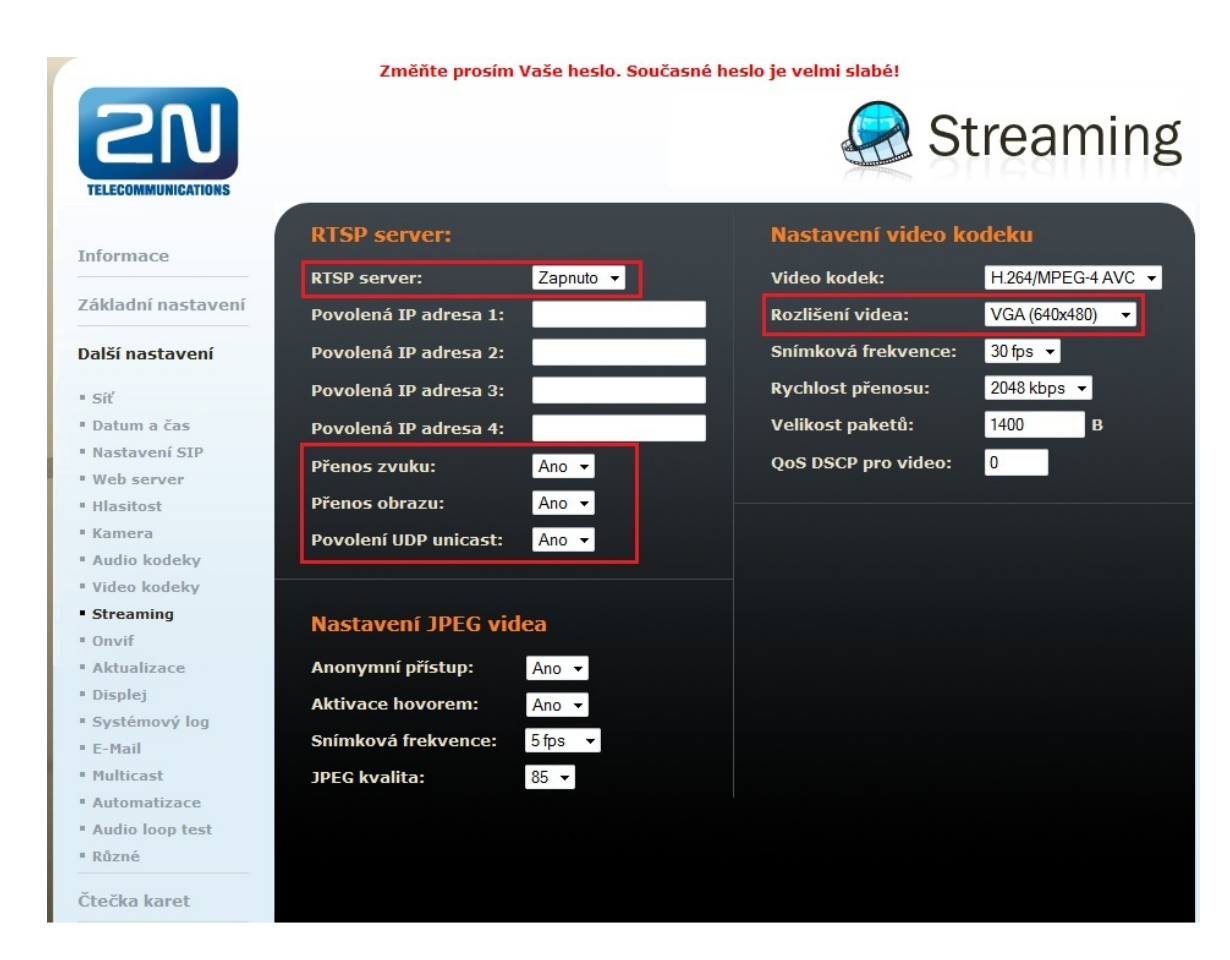

Jak konfigurovat 2N® Helios IP intercom - FW verze 2.6 a vyšší

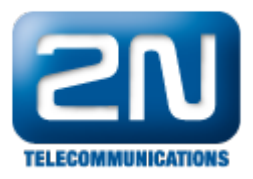

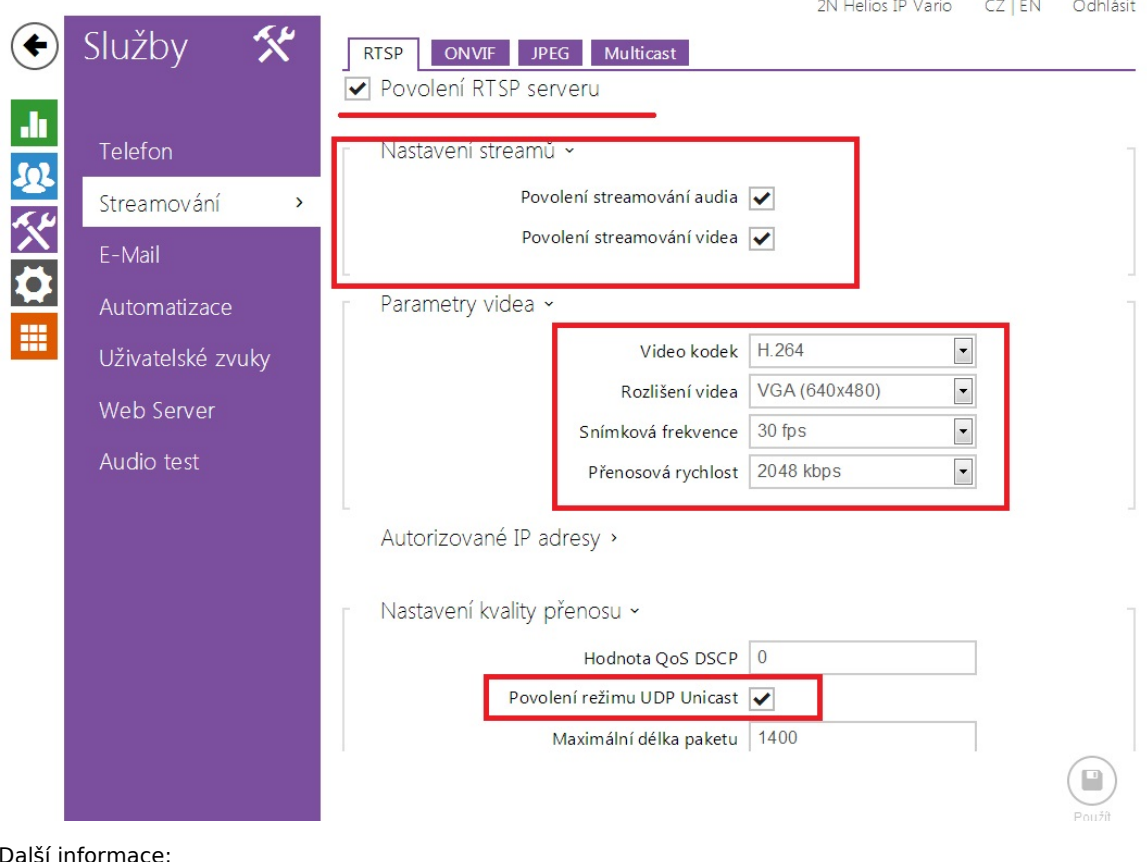

Další informace: [Dveřní & Bezpečnostní interkomy \(oficiální stránky 2N\)](http://www.2n.cz/cz/produkty/interkomove-systemy/dverni-a-bezpecnostni-interkomy/)